#### Министерство сельского хозяйства Российской Федерации

Федеральное государственное бюджетное научное учреждение «РОССИЙСКИЙ НАУЧНО-ИССЛЕДОВАТЕЛЬСКИЙ ИНСТИТУТ ИНФОРМАЦИИ И ТЕХНИКО-ЭКОНОМИЧЕСКИХ ИССЛЕДОВАНИЙ ПО ИНЖЕНЕРНО-ТЕХНИЧЕСКОМУ ОБЕСПЕЧЕНИЮ АГРОПРОМЫШЛЕННОГО КОМПЛЕКСА» (ФГБНУ «РОСИНФОРМАГРОТЕХ»)

УДК 631.3.018.2:004.32 Рег. № НИОКТР АААА-А19-119040990045-8

**УТВЕРЖДАЮ** Врио директора ФГБНУ «Росинформагротех», канд. юрид. наук  $-20004$ П. А. Подъяблонский  $240.7$  $2019$  г. DEKEODX OTYET О НАУЧНО-ИССЛЕДОВАТЕЛЬСКОЙ РАБОТЕ

# Исследование и разработка программного обеспечения для расчета

показателей эффективности комплексов сельскохозяйственной техники

по теме: 2.2.9 Проведение исследований и разработка инновационных методов и средств метрологического обеспечения создания конкурентоспособных технологий в растениеводстве

2.2.9.5 Проведение исследований и разработка программного обеспечения определения показателей эффективности комплексов сельскохозяйственной техники

Директор КубНИИТиМ

Руководитель темы, зав. лабораторией, ведущий науч. сотр. канд. техн. наук

М.И. Потапкин

В.Е. Таркивский

Новокубанск 2019

# СПИСОК ИСПОЛНИТЕЛЕЙ

Руководитель НИР,

зав. лабораторией, канд. техн. наук Дард 22.44.2019 В.Е. Таркивский

(введение, раздел 1, 3, заключение, приложение А, Б)

Гл. науч. сотр., канд. техн. наук Ф

22. 11.22/9 <sub>Н.В.</sub> Трубицын  $(\text{раздел 2})$ 

Нормоконтроль

22 12 6 В.О. Марченко

#### РЕФЕРАТ

Отчет 40 с., 18 рис., 3 табл., 25 источников, 2 прил.

ИСПЫТАНИЯ, ДАТЧИК, ФУНКЦИОНАЛЬНЫЕ ПОКАЗАТЕЛИ, ИНФОРМАЦИОННАЯ ИЗМЕРИТЕЛЬНАЯ СИСТЕМА, ПРОГРАММНОЕ ОБЕСЕПЕЧЕНИЕ, БЕСПРОВОДНАЯ ПЕРЕДАЧА ДАННЫХ.

Объектом исследований являлись методы получения и обработки информации, применяемые при испытаниях сельскохозяйственных машин.

Цель исследования – разработка универсального программного обеспечения для определения показателей сельскохозяйственной техники во время испытаний с использованием беспроводной системы передачи данных и модулей различных производителей.

Метод исследований – экспериментально-теоретический, основанный на анализе и исследовании методов обработки данных при испытаниях сельскохозяйственной техники*.*

В результате работы разработано программное обеспечение, позволяющее использовать различную номенклатуру модулей сбора данных и использующее настраиваемые протоколы связи для беспроводной передачи данных между объектом испытаний и контрольным пунктом.

Актуальность работы и новизна заключается в том, что применение программного обеспечения позволяет получать функциональные показатели сельскохозяйственной техники в реальном режиме времени с использованием беспроводных технологий.

Область применения – система машиноиспытаний Минсельхоза России, НИИ, ВУЗы и другие организации занимающиеся исследованиями и испытаниями сельскохозяйственной техники.

# СОДЕРЖАНИЕ

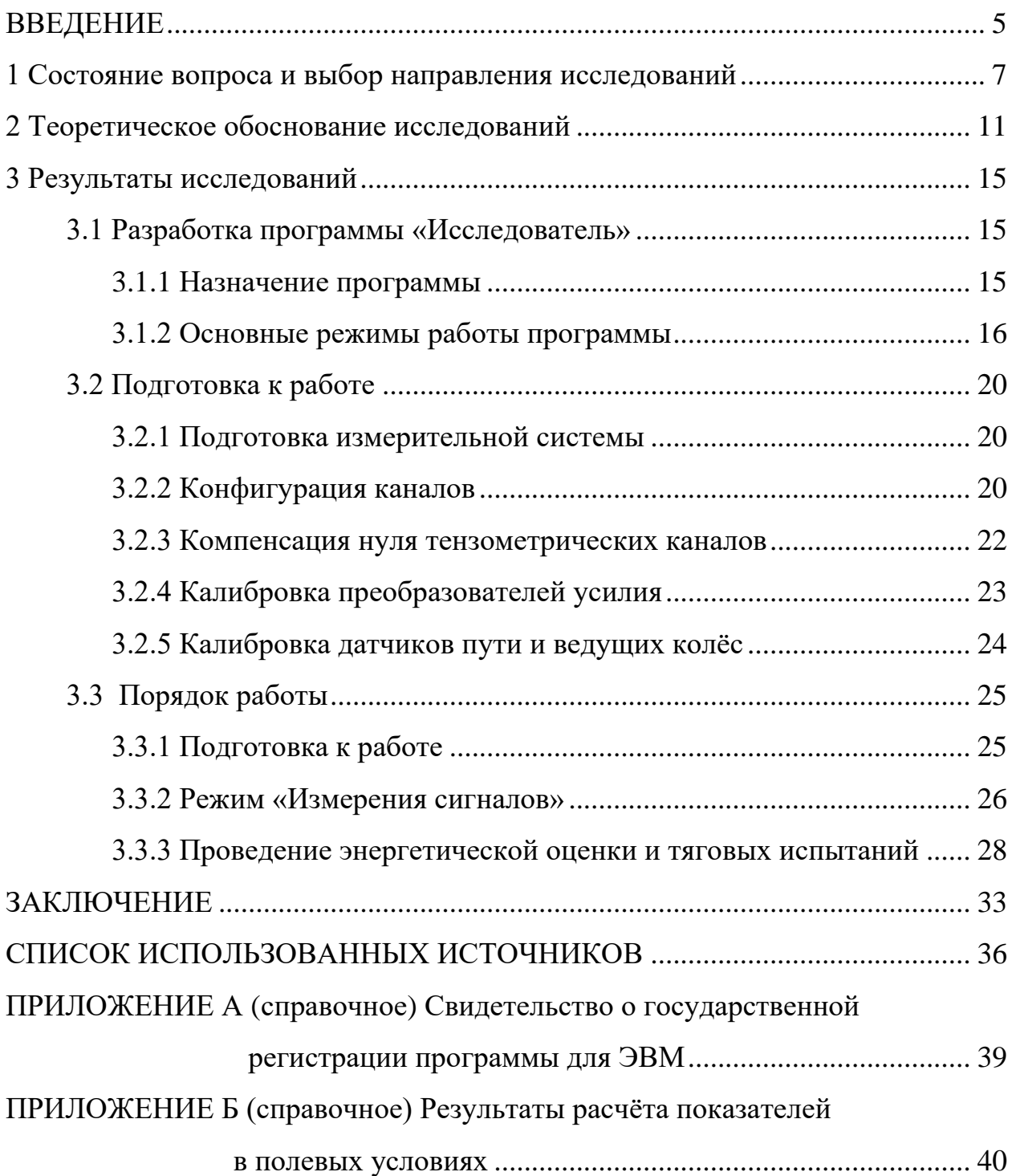

#### **ВВЕДЕНИЕ**

Проведение испытаний сельскохозяйственной техники требует использования высокоэффективных систем сбора и обработки данных в режиме реального времени. Современные сложные измерительные информационные системы представляют собой совокупность специализированных модулей, часто различных производителей, объединённых в единый комплекс для решения поставленных залач.

Требования условий работы инженеров-испытателей приводит к разработке специализированных систем цифровой передачи данных между удалённым объектом испытаний и пунктом управления и контроля.

Для реализации всех возможностей современной беспроводной измерительной информационной системы ИП-264 необходимо гибкое и универсальное программное обеспечение, позволяющее производить расчёты показателей в реальном времени с учётом особенностей беспроводной связи, отображать в удобной форме показатели на экране и сохранять их в сводных таблицах и ведомостях.

В отчёте о НИР приведены результаты разработки алгоритмов, структуры и программного обеспечения измерительных информационных систем для определения показателей сельскохозяйственной техники в режиме реального времени на базе измерительной информационной системы ИП-264. Представлено описание программы «Исследователь» обладающей возможностью работы с модулями сбора данных различных производителей и поддерживающей пользовательские протоколы обмена данными.

Область применения программного обеспечения «Исследователь» система машиноиспытательных станций, НИИ Минсельхоза России, системы сельскохозяйственного консультирования, хозяйства агропромышленного комплекса Российской Федерации и их инженерные службы, оно должно найти основное и более значимое применение в органах управления АПК регионального и районного уровней.

 $\overline{5}$ 

Программное обеспечение «Исследователь» позволяет специалистам МИС оперативно с помощью персонального компьютера осуществлять удалённый контроль за испытаниями, проводить необходимые расчеты и принять наиболее достоверное решение об эффективности испытываемой новой техники.

Для работы с этим комплексом пользователь должен обладать начальными навыками эксплуатации ПЭВМ.

Среда разработки программы: Visual Studio 2010, программа «Исследователь» зарегистрирована в Реестре программ для ЭВМ в Федеральной службе по интеллектуальной собственности, свидетельство о государственной регистрации программы для ЭВМ: № 2019662437 от 24.09.2019 г., (приложение А).

#### 1 Состояние вопроса и выбор направления исследований

Применение современных средств измерений, измерительных информационных систем, систем глобального позиционирования и стендового оборудования при оценке потребительских свойств сельскохозяйственной техники невозможно без использования мощных цифровых платформ для обработки информации, возможности которых позволяют проводить обсчёт в реальном времени большого массива исходных данных.

Классический измерительный канал измерительной информационной системы состоит, как правило, из  $3-x$  элементов  $[1-5]$ :

- первичный преобразователь;
- нормализатор сигнала;
- вычислительная система.

Первичный преобразователь преобразует изменение физических характеристик измеряемой среды в аналоговый или импульсный электрический сигнал. Нормализатор сигнала обеспечивает улучшение качества сигнала и фильтрацию помех благодаря применению аппаратных или программных фильтров. Благодаря объединению нормализаторов сигнала и устройств преобразования в цифровой вид (аналого-цифровые преобразователи, счётчикичастотомеры) такие устройства получили название модули сбора данных.

Каждый из перечисленных элементов измерительного канала может содержать встроенную аппаратно-программную платформу, со своим специфическим программным обеспечением.

Благодаря развитию элементной базы, в настоящее время наблюдается тенденция объединения первичных преобразователей и модуля сбора данных в одном устройстве, к ним относятся цифровые датчики силы, давления, температуры, устройства глобальной навигационной системы GPS/ГЛОНАСС и Т.Д.

Тем не менее, из-за специфики испытаний сельскохозяйственной техники, требующей специально изготовленных первичных преобразователей

 $\overline{7}$ 

для измерения конкретных показателей, а также благодаря наработанной за многие годы материальной базе, в испытательных станциях широко используются датчики с простым выходным сигналом - аналоговые и импульсные. Таким образом, измерительные информационные системы для целей испытаний сельскохозяйственной техники представляют собой масштабируемые платформы, где необходимые для заданных режимов испытаний характеристики системы обеспечиваются набором различных модулей сбора данных [6]. В рамках измерительной информационной системы модули сбора данных и вычислительная система объединены общей информационной шиной, по которой осуществляется обмен информацией между компонентами системы.

На рынке широко представлены модули сбора данных для различных типов первичных преобразователей отечественных и зарубежных производителей, например, ICP, OBEH, National Instruments и др. [7, 8].

Для организации обмена данными между управляющей вычислительной системой и модулями сбора данных используется специальное соглашение - протокол обмена.

В качестве вычислительной платформы, собирающей информацию от различных типов датчиков и обсчитывающей показатели испытываемой сельскохозяйственной машины в соответствии с заданным алгоритмом, чаще используется пылезащищённый ноутбук под управлением ОС Windows или Linux и специализированным программным обеспечением.

Представленное на рынке специализированное программное обеспечение (ПО) для регистрации, визуализации, обработки и хранения данных от измерительных систем можно условно разделить на три типа:

- универсальное ПО для сбора и обработки сигналов;

- среды разработки;

- набор готовых программных компонентов (COM- или ActiveXобъекты).

Универсальное программное обеспечение может выполнять следующие функции:

- копирования, калибровки и нормализации сигналов;

- арифметические и логические операции с сигналами;

- амплитудной и частотной фильтрации сигналов;

- усреднения и сглаживания сигналов;

- дифференцирования и интегрирования сигналов;

- статистической обработки сигналов.

Некоторое универсальное ПО имеет встроенные или расширяемые драйвера для подключения различных модулей сбора данных или аппаратных платформ [9].

Несмотря на большие возможности универсального ПО, его основным недостатком при использовании в полевых условиях для целей определения показателей сельскохозяйственной техники, является необходимость дополнительной обработки полученных данных и ручного или полуавтоматического (например, в таблицах Excel) подсчёта показателей. Такие программы, как правило, являются законченными продуктами и не предоставляют возможности внесения формул для расчёта показателей на основе данных от нескольких разнотипных измерительных каналов.

Среды разработки являются интегрированными программными средствами верхнего уровня, упрощающими разработку, отладку и развертывание технических систем. С помощью этих программных средств можно создавать собственные приложения для решения конкретных задач с использованием готовых языковых функций, проектированием интерфейсов пользователя с использованием «drag-and-drop», готовыми алгоритмами, примерами, драйверами оборудования для осуществления ввода-вывода и сопутствующей технической поддержкой [10, 11].

Среды разработки рекомендуется для настольных задач измерения и расчёта. С помощью среды разработки можно создавать сложные системы автоматизации и управления производственными процессами практически любой сложности.

Ограничением применения таких систем для целей испытаний является необходимость приобретения лицензий на каждую копию. Цена сред разработки может варьироваться от нескольких сотен до нескольких тысяч долларов США. В некоторых случаях лицензия действует только один год требует продления. Таким образом, при разработке программного обеспечения для испытаний сельскохозяйственной техники потребуется не только разработать алгоритм расчёта, пользовательский интерфейс, системы хранения данных и формирования отчётов, но и оплачивать дорогую лицензию на каждую измерительную информационную систему.

Набор готовых программных компонентов предназначен для разработки прикладного измерительного программного обеспечения в широко распространённых средах программирования, таких как Visual Studio или Delphi [12, 13].

В состав компонентов могут входить объекты для работы с драйверами различных аппаратных платформ, математической обработки и визуализации сигналов [14]. Такие компоненты интегрируются при установке в среду программирования, лицензируются бессрочно и могут неограниченно применяться в коммерческих программах.

Одним из основных требований, предъявляемых к программному обеспечению вычислительной платформы измерительной информационной системы для испытаний сельскохозяйственной техники, является возможность гибкого подключения и конфигурирования модулей сбора данных различных производителей в соответствии с поддерживаемыми ими протоколами обмена [15]. Для разработки программного обеспечения предпочтительно использовать программные компоненты для среды разработки Visual Studio.

#### 2 Теоретическое обоснование исследований

Для реализации поставленной задачи необходимо разработать программное обеспечение, которое состоит из двух компонентов:

- драйвер подключения модулей сбора данных;

- модуль расчёта и визуализации показателей.

Драйвер должен понимать стандартизированные протоколы обмена данными - DCON, Modbus-RTU, Овен, а также позволять создавать пользовательские протоколы. В настройках драйвера программы, который представляет собой службу Windows, имеется возможность создать сценарий последовательного опроса модулей сбора данных с учётом протокола обмена для каждого конкретного модуля. Так как модули подсоединяются параллельно к информационной шине (чаще это шина данных RS485), необходимым условием функционирования системы является уникальная адресация каждого модуля. Такие гибкие возможности позволяют использовать программу «Исследователь» с модулями сбора данных различных производителей и конфигурировать драйвер под конкретные задачи сбора и анализа данных.

Возможность использования пользовательских протоколов в драйвере открывает возможности для подключения к измерительной системе специализированных модулей с расширенными командами. Например, модуль дискретного ввода ИП-292 [5] отличается от аналогичного модуля ICP I-7041 возможностью вычисления частотных характеристик входного сигнала и для передачи дополнительной информации стандартный протокол DCON расширен дополнительными командами (таблица 1).

| Наименование  | Формат команды    | Описание команды                                 |
|---------------|-------------------|--------------------------------------------------|
| команды       |                   |                                                  |
| Счётчик       | #AANN             | Опрос счётчика N (от 0 до 13)                    |
| Конфигурация  | \$AA2             | Запрос текущей конфигурации модуля               |
| Установка     | %AANNTTCCFF       | Установка и запись в память новых параметров     |
|               |                   | конфигурации                                     |
| Очистка       | \$AACNN           | Очистка значений счётчика N (от 0 до 13)         |
| Версия        | \$AAF             | Запрос версии встроенной программы               |
| Имя           | \$AAM             | Запрос имени модуля                              |
| Состояние     | \$AA6             | Запрос текущего состояния всех дискретных входов |
| Частотные ха- | <b>&amp;AAXNN</b> | Запрос количества переходов и длительности пери- |
| рактеристики  |                   | ода,                                             |
|               |                   | где: $X=H$ – количество переходов 0-1,           |
|               |                   | $X=L$ – количество переход с 1-0,                |
|               |                   | $X = F -$ частота переходов с 0-1,               |
|               |                   | $X=Q$ – частота переходов с 1-0                  |

Таблица 1 - Расширенный протокол связи

Программа позволяет проводить экспресс-оценку техники по эксплуатационно-технологическим показателям в реальном времени (рис. 4).

Расчёт энергетических показателей в реальном режиме времени проводится в соответствии со следующими формулами [16 - 21].

Текущая скорость  $v'$ , км/ч, вычисляется по формуле

$$
v' = I'_s \cdot K_s \cdot 3.6,\tag{1}
$$

 $I'_{s}$  – частота импульсов датчика пути,  $c^{-1}$ ; где

 $K_s$  – калибровочный коэффициент датчика пути, м.

Текущее тяговое усилие  $P'$ , кН, вычисляется по формуле

$$
P' = S' \cdot K_m,\tag{2}
$$

 $S'$  – мгновенное значение тягового усилия, B; где

 $K_m$  – калибровочный коэффициент датчика усилия, кН/В.

Текущее буксование  $\delta'$ , %, вычисляется по формуле

$$
\delta' = \frac{1}{n} \cdot \sum_{i=1}^{n} \left( 1 - K_{\delta i} \cdot \frac{I_s'}{I_{ki}'} \right) \cdot 10^2,\tag{3}
$$

где *n* – число ведущих колёс;

 – калибровочный коэффициент датчика буксования *i*-го ведущего колеса;

 $I'_{ki}$  – частота импульсов датчика *i*-го ведущего колеса с<sup>-1</sup>.

Текущий часовой расход топлива  $G'$ , кг/ч, вычисляется по формуле

$$
G' = I'_p \cdot K_p \cdot \rho \cdot 3.6,\tag{4}
$$

где —  $I'_p$  – частота импульсов расходомера топлива, с $^{\text{-}1};$ 

 $K_p$  – калибровочный коэффициент расходомера топлива, см $^3;$ 

 $\rho$  – удельный вес топлива, г/см $^3$ .

Текущий удельный расход топлива g ′ , г/(кВтч), вычисляется по формуле

$$
g' = \frac{G'}{P' \cdot v'} \cdot 3600,\tag{5}
$$

Расчёт итоговых показателей за опыт производится по следующим формулам.

Средняя скорость за опыт  $\bar{v}$ , км/ч, вычисляется по формуле

$$
\bar{v} = \frac{I_s \cdot K_s}{T} \cdot 3.6,\tag{6}
$$

где  $I_s$  – число импульсов датчика пути за опыт;

*T* – длительность опыта, с.

Среднее тяговое усилие за опыт  $\overline{P}$ , кН, вычисляется по формуле

$$
\bar{P} = \frac{1}{n} \sum_{i=1}^{n} S_i \cdot K_m,\tag{7}
$$

где *n* – количество измерений тягового усилия за опыт, ед;

 $S_i - i$ -е значение датчика усилия за опыт, В.

Средняя тяговая мощность  $\overline{N}$ , кВт, вычисляется по формуле

$$
\overline{N} = \frac{\overline{P} \cdot \overline{v}}{3.6},\tag{8}
$$

Среднее буксование  $\bar{\delta}$ , %, вычисляется по формуле

$$
\bar{\delta} = \frac{1}{n} \cdot \sum_{i=1}^{n} \left( 1 - K_{\delta i} \cdot \frac{I_s}{I_{ki}} \right) \cdot 10^2,\tag{9}
$$

где *Iкi* – число импульсов, полученных от датчика оборотов *i-*го ведущего колеса за опыт, ед.

Средняя частота вращения ВОМ  $\bar{n}_{\rm BOM}$ , мин $^{\text{-1}}$ , вычисляется по формуле

$$
\bar{n}_{\text{BOM}} = I_{\text{BOM}} \cdot K_{\text{BOM}} \cdot \frac{60}{T},\tag{10}
$$

где  $I_{\text{ROM}}$  – число импульсов датчика оборотов ВОМ за опыт, ед;

 $K_{\rm BOM}$  – коэффициент датчика оборотов  $\rm BOM,\, e_{\rm A}^{-1}.$ 

Средняя частота вращения коленчатого вала двигателя  $\bar{n}_{\rm AB}$ , мин $^{\text{-1}}$ , вычисляется по формуле

$$
\bar{n}_{\text{AB}} = \bar{n}_{\text{BOM}} \cdot K_{\text{AB}}.\tag{11}
$$

где  $K_{\text{AB}}$  – передаточное число от вала двигателя к ВОМ.

Средний часовой расход топлива  $\bar{G}$ , кг/ч, вычисляется по формуле

$$
\bar{G} = \frac{I_p \cdot K_p \cdot \rho}{T} \cdot 3.6,\tag{12}
$$

где  $I_p$  – число импульсов расходомера топлива, ед.

Средний удельный расход топлива  $\bar{g}$ , г/(кВт·ч), вычисляется по форму-

ле

$$
\overline{g} = \frac{\overline{G}}{\overline{N}} \cdot 1000,\tag{13}
$$

#### **3 Результаты исследований**

# **3.1 Разработка программы «Исследователь»**

## **3.1.1 Назначение программы**

Программа "Исследователь" предназначена для сбора, обработки, сохранения и предоставления оператору информации с первичных преобразователей.

Программа "Исследователь" (в дальнейшем "Программа") функционирует на персональном компьютере в среде "Windows 7/8/10". Требования к аппаратному обеспечению:

- процессор 1,5 GHz или выше;
- ОЗУ 2 Гбайт или выше;
- рабочее разрешение экрана не менее  $1366\times768$  точек;
- наличие одного свободного USB-порта (или RS232)

Во время работы программы управляющий компьютер должен быть подключён к измерительной информационной системе ИП-264 через кабель последовательного интерфейса.

Программа выполняет следующие основные функции:

- позволяет производить конфигурирование функциональной схемы измерительных информационных системы ИП-264 и установку программируемых рабочих параметров;

- производит измерение физических параметров контролируемых входными первичными преобразователями с учётом нелинейности их НСХ;

- осуществляет обработку и сохранение на жёстком диске полученных от первичных преобразователей параметров (таблица 2).

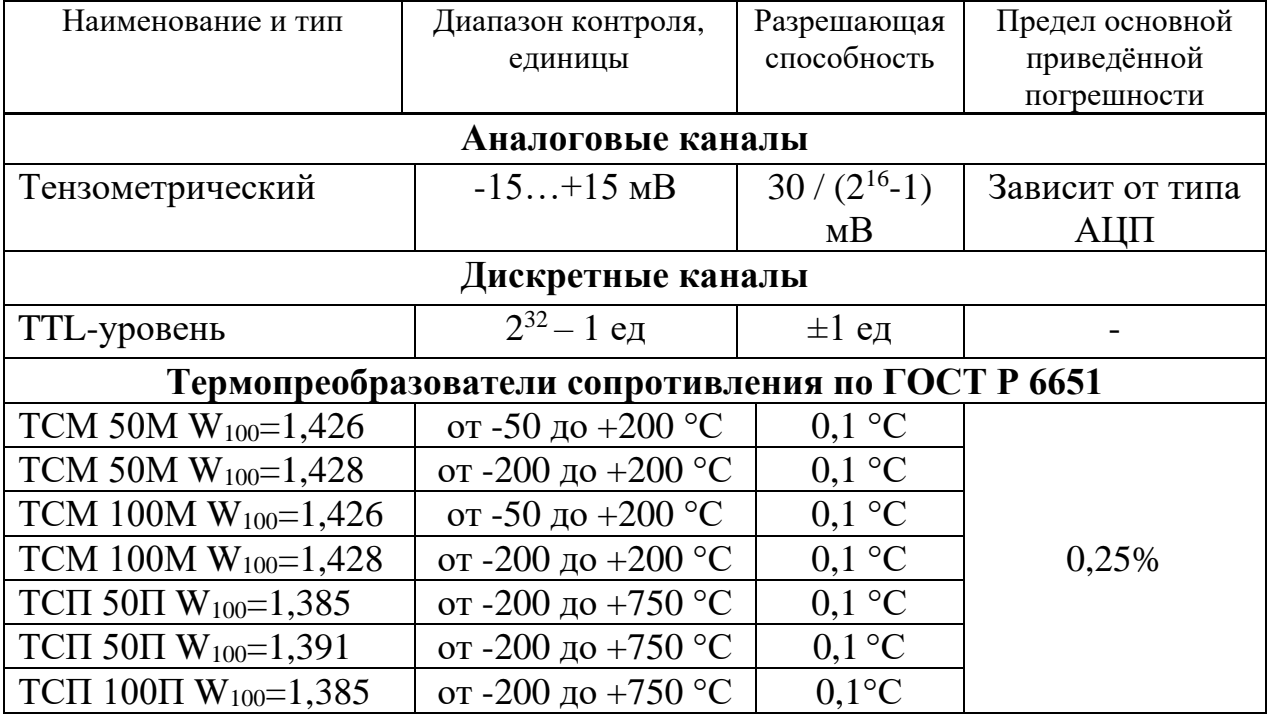

Таблица 2 – Типы входных первичных преобразователей

### **3.1.2 Основные режимы работы программы**

Программа может работать в режиме проведения опыта с регистрацией усреднённых показателей по аналоговым и температурным каналами, подсчётом импульсов дискретных каналов и расчётом в реальном режиме времени показателей энергетической оценки сельскохозяйственных машин и тяговых испытаний тракторов в соответствии с существующими межгосударственными и национальными стандартами на методы испытаний.

В режиме проведения опыта в реальном режиме времени рассчитываются и отображаются следующие показатели:

- длительность проведения опыта;
- пройденный путь;
- скорость;
- буксование;
- часовой расход топлива;
- тяговое усилие на крюке;
- крутящий момент на ВОМ;
- частота вращения коленчатого вала двигателя;
- значение температуры по 6 каналам.

В режиме простых измерений фиксируются все данные по аналоговым и дискретным каналам в виде графиков и таблиц. Эти данные можно перенести в другие программы (MS Excel, Mathcad и др.) для дальнейшей обработки.

Главное окно программы представляет собой окно-контейнер, в котором запускаются окна различных режимов (рисунок 1).

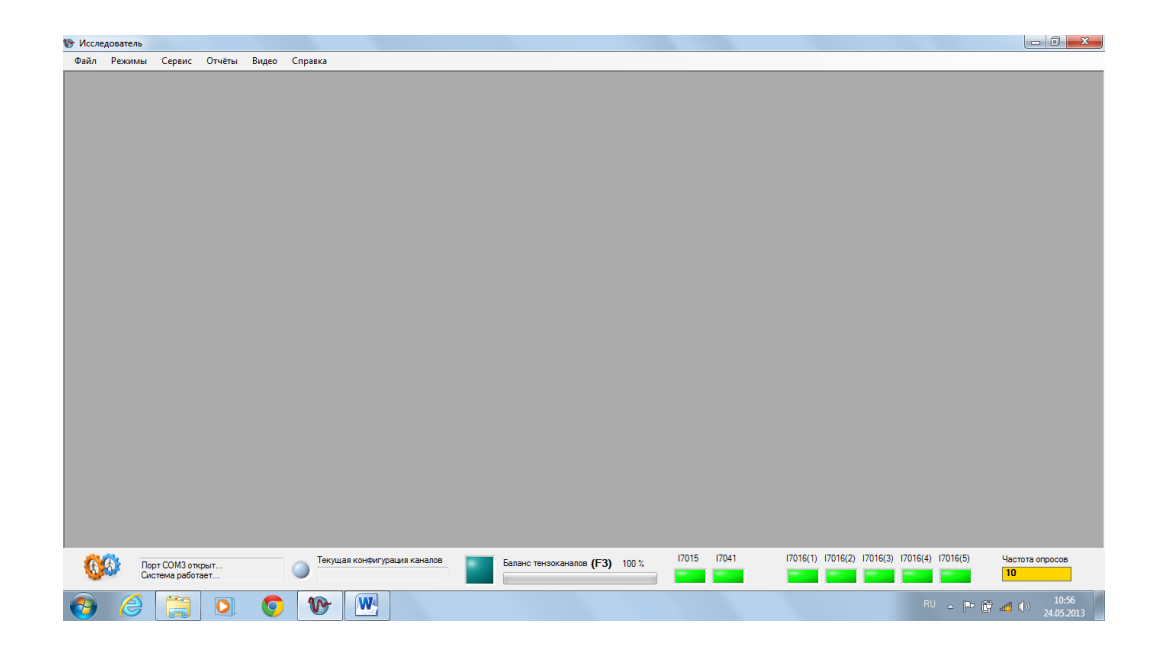

Рисунок 1 – Главное окно программы «Исследователь»

В нижней части окна расположена строка состояния. В строке состояния отображается следующая информация (рисунок 2):

 номер активного последовательного порта и его состояние (открыт/закрыт);

имя файла конфигурации каналов;

индикатор изменения конфигурации каналов;

индикаторы состояния аппаратных модулей системы;

 кнопка-индикатор запуска баланса (компенсации нуля аналоговых каналов);

индикатор прогресса баланса.

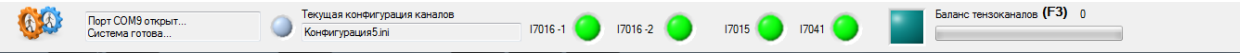

Рисунок 2 – Строка состояния

В верхнее части окна расположена строка выпадающего меню. Меню состоит из следующих элементов:

- файл;
- режимы;
- сервис;
- отчёты;
- видео;
- справка.

Меню «Файл» содержит следующие пункты:

 «Открыть конфигурацию» - загрузка в программу файла конфигурации каналов, содержащем информацию о типе измерительных каналов и их калибровочных коэффициентах;

 «Сохранить конфигурацию» - сохранение текущего файла конфигурации;

 «Сохранить конфигурацию как» - открывает диалоговое окно сохранения файла конфигурации с другим именем;

 «Сохранить калибровку как» - открывает диалоговое окно для сохранения таблицы калибровки аналогового канала в формате «XML»;

«Выход» - завершает работу с программой.

Меню «Режимы» содержит следующие пункты:

 «Измерения сигналов» - запускает режим измерения сигналов по выбранным каналам без дополнительной обработки;

 «Энергетическая оценка и тяговые испытания» - запускает режим проведения опыта для получения и расчёта тяговых показателей трактора или энергетических показателей МТА в соответствии с ГОСТ Р 52777 и ГОСТ 30745[17, 18];

 «Калибровка датчиков пути и колёс» - запускает режим калибровки датчиков пути и ведущих колёс;

 «Калибровка тензометрических датчиков» - запускает режим калибровки и определения погрешности тензометрических датчиков.

Меню «Сервис» содержит следующие пункты:

 «Энергетическая оценка и тяговые испытания» - содержит подменю настройки режима определения результатов тяговых испытаний и энергетической оценки;

 «Настройка опыта» - открывает окно настройки параметров отображения виртуальных приборов при энергетической оценки и тяговых испытаниях;

 «Конфигурация каналов» - открывает окно настройки конфигурации каналов;

 «Общие параметры системы» - открывает окно настройки параметров взаимодействия с программы с аппаратной частью системы.

Меню «Видео» запускает окно с изображением от подключенной USBвидеокамеры. Если к системе не подключено ни одной камеры – этот пункт меню не отображается.

Пункт меню «Справка» открывает справку о программе и информацию о текущей версии.

#### **3.2 Подготовка к работе**

#### **3.2.1 Подготовка измерительной системы**

Первичные преобразователи подключаются к модулю согласования МС-5 при помощи кабелей. Первичные преобразователи дискретного типа подключаются через разъёмы "Дискретные каналы", тензопреобразователи – тензоканалы, темопреобразователи сопротивления – температурные каналы. Схемы подключения первичных преобразователей различного типа приведены в руководстве по эксплуатации системы ИП-264. Модули согласования подключаются к электронному блоку с помощью двух кабелей через разъёмы. Кабель питания подключается к соответствующему разъёму системы и источнику питания 12В.

Переведите выключатель «Питание» системы ИП-264 в положение «Вкл».

На управляющем компьютере запустите программу "Исследователь".

#### **3.2.2 Конфигурация каналов**

Для корректного отображения результатов измерений на виртуальных приборах и правильного расчёта показателей при проведении тяговых испытаний и энергетической оценки испытываемой техники программа позволяет корректировать, сохранять и загружать набор коэффициентов. Этот набор хранится в виде отдельного файла конфигурации с расширением «.ini».

Вся информация о типе подключенных к системе первичных преобразователей, их калибровочных коэффициентах и измеряемых ими величинах хранится в файле конфигурации.

После запуска программы загружается последний рабочий файл конфигурации. Имя файла отображается в панели состояния.

Для редактирования или просмотра параметров конфигурации каналов выберите пункт меню «Сервис»→ «Конфигурация каналов». Откроется окно правки параметров конфигурации каналов (рисунок 3).

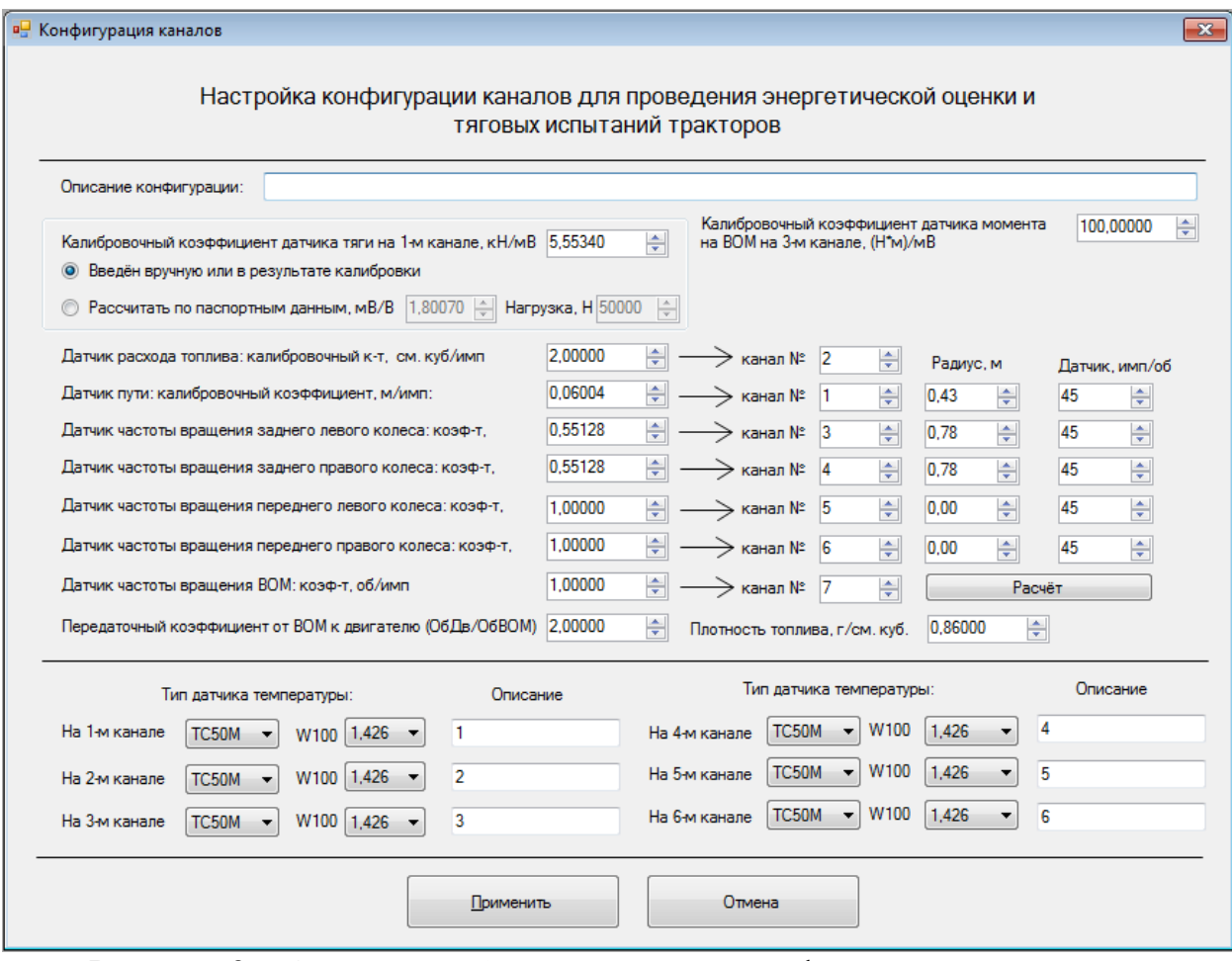

Рисунок 3 – Окно настройки параметров конфигурации первичных преобразователей

Для изменения коэффициента или номера канала достаточно исправить цифру напротив соответствующей надписи в окне конфигурации каналов. Для активации внесённых изменения нажать кнопку "Применить". Для отказа – кнопку "Отмена".

После применения изменённой конфигурации загорится синим цветом индикатор изменения конфигурации на панели состояния (Рисунок 2).

Сохранить файла конфигурации можно выбрав пункт меню «Файл»→ «Сохранить конфигурацию», или щёлкнуть мышкой на индикаторе.

Если необходимо сохранить файл конфигурации под другим именем необходимо выбрать пункт меню «Файл»→ «Сохранить конфигурацию как». В появившемся диалоговом окне ввести новое имя файла конфигурации и нажать кнопку «Сохранить».

В поле «Описание конфигурации» вносится краткая информация, характеризующая конфигурацию датчиков и коэффициентов к ним. Например «Энергооценка плуга на тракторе МТЗ-82».

В поле «Калибровочный коэффициент датчика тяги на 1-м канале, кН/мВ» вносится коэффициент преобразования напряжения, получаемого с тензодатчика(мВ) в тягу(кН). Данный коэффициент можно получить 2 способами:

а) провести калибровку тензодатчика с помощью нагрузочного приспособления в соответствии с п. 3.4;

б) по паспортным данным датчика, для этого необходимо внести величину рабочего коэффициента преобразования (мВ/В) и максимальную величину усилия, на которую рассчитан датчик (кН).

В поле «Датчик расхода топлива: калибровочный к-т, см. куб/имп» вносится коэффициент преобразования единицы измерения датчика расхода топлива в реальный расход (см $^3$ ).

В поле «Датчик пути: калибровочный коэффициент, м/имп:» вносится коэффициент преобразования импульсов в пройденный путь. Коэффициент можно получить в соответствии п. 3.5. или внести вручную данные о радиусе путеизмерительного колеса и количестве импульсов на один оборот и нажать кнопку «Расчёт».

Таким же образом вносятся коэффициенты преобразования для датчиков ведущих колёс.

#### **3.2.3 Компенсация нуля тензометрических каналов**

Процедура компенсации нуля – это определение коэффициента для точной программной корректировки нуля на аналоговом канале.

Перед компенсацией нуля необходимо полностью разгрузить все подключенные к системе тензодатчики.

Запуск процедуры компенсации осуществляется нажатием клавиши "F3" на клавиатуре или щелчком мыши на индикаторе баланса на панели состояния.

Балансировка каналов не запускается при запущенном режиме «Опыт» с включенным опросом каналов.

#### **3.2.4 Калибровка преобразователей усилия**

Преобразователи усилия следует установить на градуировочной установке, подсоединить к аппаратуре, разгрузить и провести компенсацию нуля соответствующего канала.

Выполнить следующие действия:

а) выбрать пункт меню «Режимы»→ "Калибровка тензометрических датчиков". Появится окно калибровки (рисунок 4);

б) выбрать номер опрашиваемого аналогового канала;

в) выбрать длительность опроса канала (по умолчанию – 5 сек);

г) в графе «Усилие» в таблице выставить все значения величин эталонной нагрузки (в кН или Н×м для датчика момента на ВОМ) на которых будет проводится калибровка датчика. Для каждой величины эталонной нагрузки появляется новая строка в таблице;

д) последовательно нагружая и разгружая преобразователь усилия, снять калибровочную характеристику тензодатчика (три повторности). Запуск измерения осуществляется кнопкой "Пуск" на экране или клавишей "F5" на клавиатуре. Результаты измерения высвечиваются в окошке «Значения, мВ» и вручную или с помощью кнопки "Вставить" на окне занести в соответствующую ячейку калибровочной таблицы;

е) нажать кнопку "Расчёт" на экране для получения номинального статистического коэффициента функции преобразования и погрешности канала;

ж) кнопкой "Принять" на экране запомнить значение коэффициента для соответствующего канала;

з) закрыть окно кнопкой "Закрыть".

|                 |                   |                 |                             |                                     | 12 Исследователь - [Калибровка тензометрических датчиков] |                                                                |                              |              |                   |             |                                                                                                    |         |                     |           |                            |                     |
|-----------------|-------------------|-----------------|-----------------------------|-------------------------------------|-----------------------------------------------------------|----------------------------------------------------------------|------------------------------|--------------|-------------------|-------------|----------------------------------------------------------------------------------------------------|---------|---------------------|-----------|----------------------------|---------------------|
| a.              |                   |                 |                             |                                     | Файл Режимы Сервис Отчёты Видео Справка                   |                                                                |                              |              |                   |             |                                                                                                    |         |                     |           |                            | . . x               |
| K)              |                   |                 |                             |                                     | * 4a 6a   Σ   \$↓ ▼ %! ▼ &   ?   ?   ?   2   83           |                                                                |                              |              |                   |             |                                                                                                    |         |                     |           |                            |                     |
|                 |                   |                 |                             | Исходные данные                     |                                                           |                                                                |                              |              |                   | Интерп.     | Погрешн, нелинейн,                                                                                    |         | Основная погрешн.   |           |                            |                     |
| $\overline{2}$  |                   | Усилие Нагрузка |                             |                                     |                                                           | <b>Разгрузка Нагрузка Разгрузка Нагрузка Разгрузка Среднее</b> |                              |              |                   | функция     | абсолютная приведён                                                                                   |         | абсолютн.           | приведён. |                            |                     |
| $\mathbf{3}$    |                   |                 |                             |                                     |                                                           |                                                                |                              |              |                   |             | 0 0.0006793 -0.102769 -0.0001264 -0.0070345 -0.0048621 -0.0079195 -0.0203387 -0.0363695 0.01603079    |         | 0.22116853          |           |                            |                     |
| 4               |                   |                 |                             |                                     |                                                           |                                                                |                              |              |                   |             | 3 -0,8860793 -1,0801943 -0,8496092 -0,9805682 -0,8531034 -0,9811724 -0,9384545 -0,9610926 0,02263812  |         | 0.22777585          |           |                            |                     |
| 5               |                   |                 |                             |                                     |                                                           |                                                                |                              |              |                   |             | 9 2.7290678 -2.984677 -2.6820345 -2.884954 -2.6985977 -2.8851264 -2.8107429 -2.8105388 -0.0002041     |         | 0.20493359          |           |                            |                     |
| 6 <sup>1</sup>  |                   |                 |                             |                                     |                                                           |                                                                |                              |              |                   |             | 15 4,5895621 -4,919631 -4,5533678 -4,8103333 -4,572954 -4,809093 -4,7091569 -4,659985 -0,0491719      |         | 0,15596581          |           |                            |                     |
| $\overline{7}$  |                   |                 |                             |                                     |                                                           |                                                                |                              |              |                   |             | 21 -6.4635046 -6.7451713 -6.4182069 -6.6234253 -6.4282069 -6.6336163 -6.5520219 -6.5094311 -0.0425907 |         | 0.16254701          |           |                            |                     |
| 8               |                   |                 |                             |                                     |                                                           |                                                                |                              |              |                   |             | 27 -8.3771023 -8.4539529 -8.2764023 -8.3430805 -8.2837586 -8.352908 -8.3478674 -8.3588773 0.01100989  |         | 0.21614763          |           |                            |                     |
| $\overline{9}$  |                   |                 |                             |                                     |                                                           |                                                                |                              |              |                   |             | 30 -9.2865966 -9.2982747 -9.203977 -9.2210575 -9.2152791 -9.2226897 -9.2413124 -9.2836004 0.04228801  |         | 0.24742574          |           |                            |                     |
| 10 <sup>1</sup> |                   |                 |                             |                                     |                                                           |                                                                |                              |              |                   |             |                                                                                                    |         |                     |           |                            |                     |
|                 | 11 $A =$          |                 | $-0.308241$                 |                                     |                                                           |                                                                |                              |              |                   |             |                                                                                                    |         |                     |           |                            |                     |
|                 | $12$ B =          |                 | $-0.0363695$                |                                     |                                                           |                                                                |                              |              |                   |             |                                                                                                    |         |                     |           |                            |                     |
|                 |                   |                 |                             | 13 Среднеквадратическое отклонение: |                                                           | 0.1025689                                                      |                              |              |                   |             |                                                                                                    |         |                     |           |                            |                     |
|                 |                   |                 |                             | 14 Основная абсолютная погрешность: |                                                           | 0.2474257                                                      |                              |              |                   |             |                                                                                                    |         |                     |           |                            |                     |
| 15              |                   |                 |                             |                                     |                                                           |                                                                |                              |              |                   |             |                                                                                                    |         |                     |           |                            |                     |
|                 |                   |                 |                             |                                     |                                                           | 16 Номинальный статический коэффициент функции преобразования: |                              | $-3.2274493$ |                   |             |                                                                                                    |         |                     |           |                            |                     |
| 17              |                   |                 |                             |                                     |                                                           |                                                                |                              |              |                   |             |                                                                                                    |         |                     |           |                            |                     |
| 18              |                   |                 |                             |                                     |                                                           |                                                                |                              |              |                   |             |                                                                                                    |         |                     |           |                            |                     |
| 19              |                   |                 |                             |                                     |                                                           |                                                                |                              |              |                   |             |                                                                                                    |         |                     |           |                            |                     |
| 20              |                   |                 |                             |                                     |                                                           |                                                                |                              |              |                   |             |                                                                                                    |         |                     |           |                            |                     |
| 21<br>22        |                   |                 |                             |                                     |                                                           |                                                                |                              |              |                   |             |                                                                                                    |         |                     |           |                            |                     |
| 23              |                   |                 |                             |                                     |                                                           |                                                                |                              |              |                   |             |                                                                                                    |         |                     |           |                            |                     |
| 24              |                   |                 |                             |                                     |                                                           |                                                                |                              |              |                   |             |                                                                                                    |         |                     |           |                            |                     |
| 25              |                   |                 |                             |                                     |                                                           |                                                                |                              |              |                   |             |                                                                                                    |         |                     |           |                            |                     |
| 26              |                   |                 |                             |                                     |                                                           |                                                                |                              |              |                   |             |                                                                                                    |         |                     |           |                            |                     |
|                 |                   |                 |                             |                                     |                                                           |                                                                |                              |              |                   |             |                                                                                                    |         | $\leftarrow$        |           | m.                         |                     |
|                 |                   |                 |                             |                                     |                                                           |                                                                |                              |              |                   |             |                                                                                                    |         |                     |           |                            |                     |
|                 |                   |                 |                             |                                     |                                                           |                                                                |                              |              |                   |             |                                                                                                    |         |                     |           |                            |                     |
|                 | Номер тензоканала |                 |                             | 슦                                   |                                                           |                                                                |                              |              |                   |             |                                                                                                    |         |                     |           |                            |                     |
|                 |                   |                 |                             |                                     | <b>ITACK</b><br>(F5)                                      | <b>CTON</b><br>(F6)                                            |                              | Вставить     | Расчёт            | Поинять     | Очистить<br><b>BCB</b>                                                                                | ЗАКРЫТЬ |                     |           |                            |                     |
|                 |                   |                 | Длительность измерения, с 5 | ÷                                   |                                                           |                                                                |                              |              |                   |             |                                                                                                    |         |                     |           |                            |                     |
|                 |                   |                 |                             |                                     |                                                           |                                                                |                              |              |                   |             |                                                                                                    |         |                     |           |                            |                     |
|                 |                   |                 |                             |                                     |                                                           |                                                                |                              | Коэффициент  | -3.22744929169922 |             |                                                                                                    |         |                     |           |                            |                     |
|                 |                   |                 |                             |                                     |                                                           |                                                                |                              |              |                   |             |                                                                                                    |         |                     |           |                            |                     |
|                 |                   |                 |                             |                                     |                                                           |                                                                |                              |              |                   |             |                                                                                                    |         |                     |           | Баланс тензоканалов (F3) 0 |                     |
|                 |                   |                 | Порт СОМ9 открыт            |                                     |                                                           |                                                                | Текущая конфигурация каналов |              |                   | $17016 - 1$ |                                                                                                    |         | 17016-2 17015 17041 |           |                            |                     |
|                 |                   |                 | Система готова              |                                     |                                                           |                                                                | Конфигурация5.ini            |              |                   |             |                                                                                                    |         |                     |           |                            |                     |
|                 |                   | €               | <b>1990</b>                 | H                                   | O                                                         | යෙ                                                             | $\bullet$                    |              | S                 | W           | w                                                                                                    | X       |                     |           | <b>RU A P D D D (V)</b>    | 10:56<br>26.10.2012 |
|                 |                   |                 |                             |                                     |                                                           |                                                                |                              |              |                   |             |                                                                                                    |         |                     |           |                            |                     |

Рисунок 4 - Окно калибровки преобразователей усилия

# **3.2.5 Калибровка датчиков пути и ведущих колёс**

Калибровка датчиков заключается в определении цены одного импульса датчика расстояния (5-е колесо или другой датчик с дискретным выходом), а также в определении коэффициентов ведущих колёс для определения буксовая при проведении опыта.

Для калибровки дискретных датчиков необходимо выбрать пункт меню «Режимы» → "Калибровка датчиков пути и колёс" (рисунок 5).

|                                       | № канала       |                                | Количество, имп   | Частота, Гц |                        |                | Значения коэффициентов |                  |                 |                  |
|---------------------------------------|----------------|--------------------------------|-------------------|-------------|------------------------|----------------|------------------------|------------------|-----------------|------------------|
| Датчик пути                           | π              |                                | $\mathbf{0}$      |             | $\mathbf{0}$           | Датчик         | Заднее                 | Заднее           | Переднее        | Переднее         |
| Заднее левое колесо                   | $\overline{3}$ |                                | $\overline{0}$    |             | $\overline{0}$         | пути,<br>м/имп | nesoe<br>колесо        | правое<br>колесо | левое<br>колесо | правое<br>колесо |
| Заднее правое колесо                  | $\overline{4}$ |                                | $\mathbf{0}$      |             | $\mathbf{0}$           |                |                        |                  |                 |                  |
| Переднее левое колесо                 | 5              |                                | $\mathbf{0}$      |             | $\mathbf{0}$           |                |                        |                  |                 |                  |
| Переднее правое колесо                | 6              |                                | $\overline{0}$    |             | $\mathbf{0}$           |                |                        |                  |                 |                  |
| Пройденный путь, м 50<br>Пуск<br>Cron | $\div$         | Длительность, сек 0<br>Принять | Удалить<br>строку |             | Очистить<br><b>BCË</b> |                |                        |                  |                 |                  |

Рисунок 5 – Окно калибровки датчиков пути и ведущих колёс

Для проведения калибровки необходимо проехать на постоянной скорости некоторое расстояние, например 50 или 100 метров. Это расстояние укажите в поле "Расстояние". При установившемся движении трактора без нагрузки при прохождении отметки начала дистанции запустите калибровку кнопкой "Пуск" и остановите кнопкой "Стоп" при прохождении отметки конца дистанции.

Опыт повторяется несколько раз. При этом автоматически вычисляется среднее значение коэффициентов датчика пути и ведущих колёс.

Полученные коэффициенты можно принять нажатием кнопки "Принять".

Закрыть окно можно кнопкой "Закрыть".

#### **3.3 Порядок работы**

#### **3.3.1 Подготовка к работе**

Непосредственно перед проведением измерений с использованием аппаратуры ИП-264 необходимо подготовить систему в следующей последовательности:

а) подключенные к аппаратуре тензодатчики (или другие преобразователи усилия) должны быть откалиброваны до начала опыта в соответствии с п. 3.4. Величина калибровки должна фигурировать в текущем файле конфигурации. Её можно занести вручную перед опытом или она может быть занесена в файл конфигурации во время калибровки. Если измерять усилие в данном опыте нет необходимости можно внести цифру "0";

б) калибровку дискретных каналов в соответствии с п. 3.5. для определения расчётных коэффициентов буксования нужно про-вести непосредственно перед началом опытов (например, при тяговых испытаниях на асфальтобетоне). Если такой возможности нет (например, при энергооценке сельскохозяйственных машин может быть неизвестна заранее скорость, при которой будет проводиться опыт) можно указать в конфигурации каналов ко-

эффициенты всех ведущих колёс равными "0", а калибровку провести на "холостых проходах" позже и записать полученные коэффициенты. В таком случае буксование автоматически рассчитываться не будет;

в) внести если необходимо в конфигурацию каналов цену деления одного импульса расходомера топлива и ВОМ, а также передаточное отношение от ВОМ к двигателю. Расходомер топлива калибруется один раз в год. Если нет необходимости сразу получать расход топлива, обороты ВОМ или обороты двигателя можно в файле конфигурации поставить "0".

Если нет необходимости расчёта любого показателя – в конфигурации каналов необходимо установить "0" для этого показателя.

#### **3.3.2 Режим «Измерения сигналов»**

Этот режим предназначен для проведения измерений за промежуток времени. При этом производится запись показателей по тензометрическим каналам (рисунок 6).

Кнопка «Пуск» запускает опыт. Кнопка «Стоп» останавливает. После нажатия на кнопку "Пуск" счётчики дискретных каналов обнуляются и аппаратура переходит в режим измерений. После нажатия на кнопку "Стоп" полученные данные добавляются в виде строки в таблицу. По дискретным каналам накапливается сумма импульсов по каналам за период, по тензометрическим каналам записываются измеренные значения в милливольтах. Транслировать полученные данные в буфер обмена, можно по нажатию кнопки «Копировать в буфер обмена».

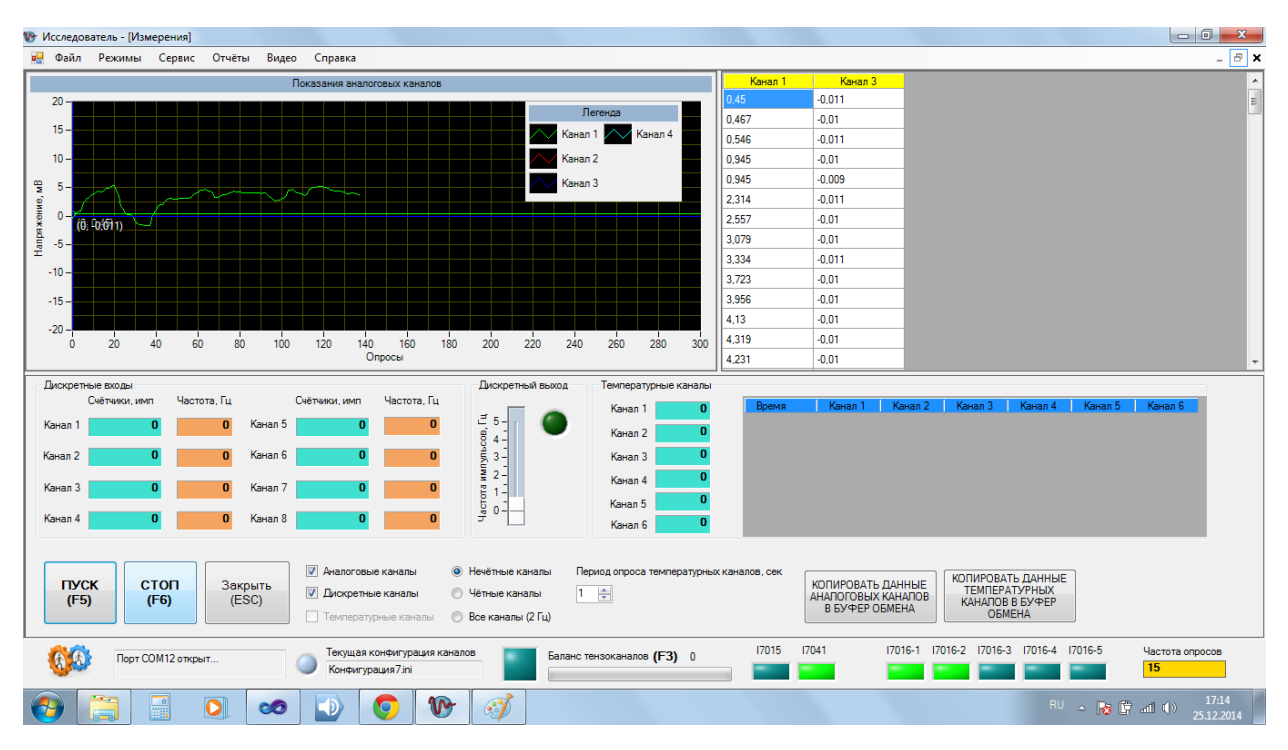

Рисунок 6 – Режим измерения сигналов

С помощью мыши можно отслеживать конкретные значения на графиках и в таблице значений (рисунок 7). Можно выбрать точку на графике – её значение будет выбрано в таблице. Можно выбрать значение в таблице - точка отметится на графике.

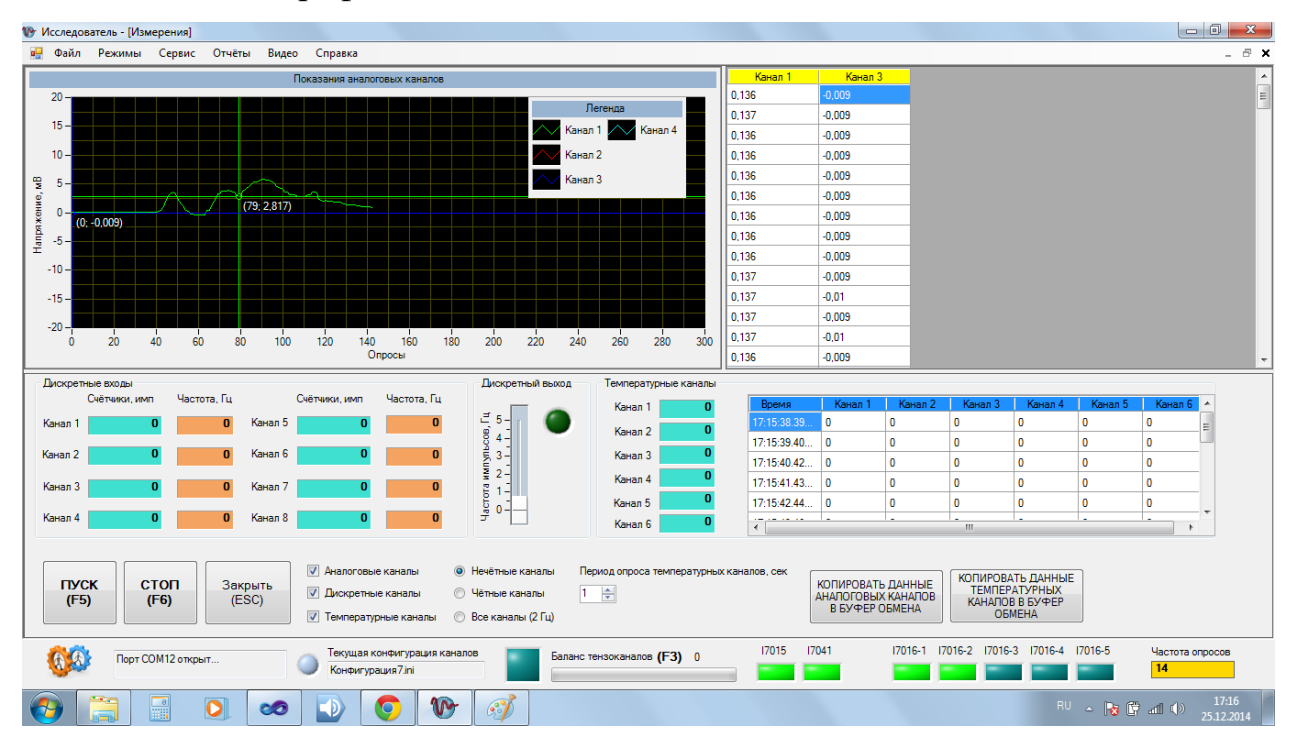

Рисунок 7 – Отслеживание значений на графиках

Можно масштабировать любую область графика (рисунок 8). Для этого необходимо выделить нужную область на графике мышью, одновременно удерживая клавишу «Shift».

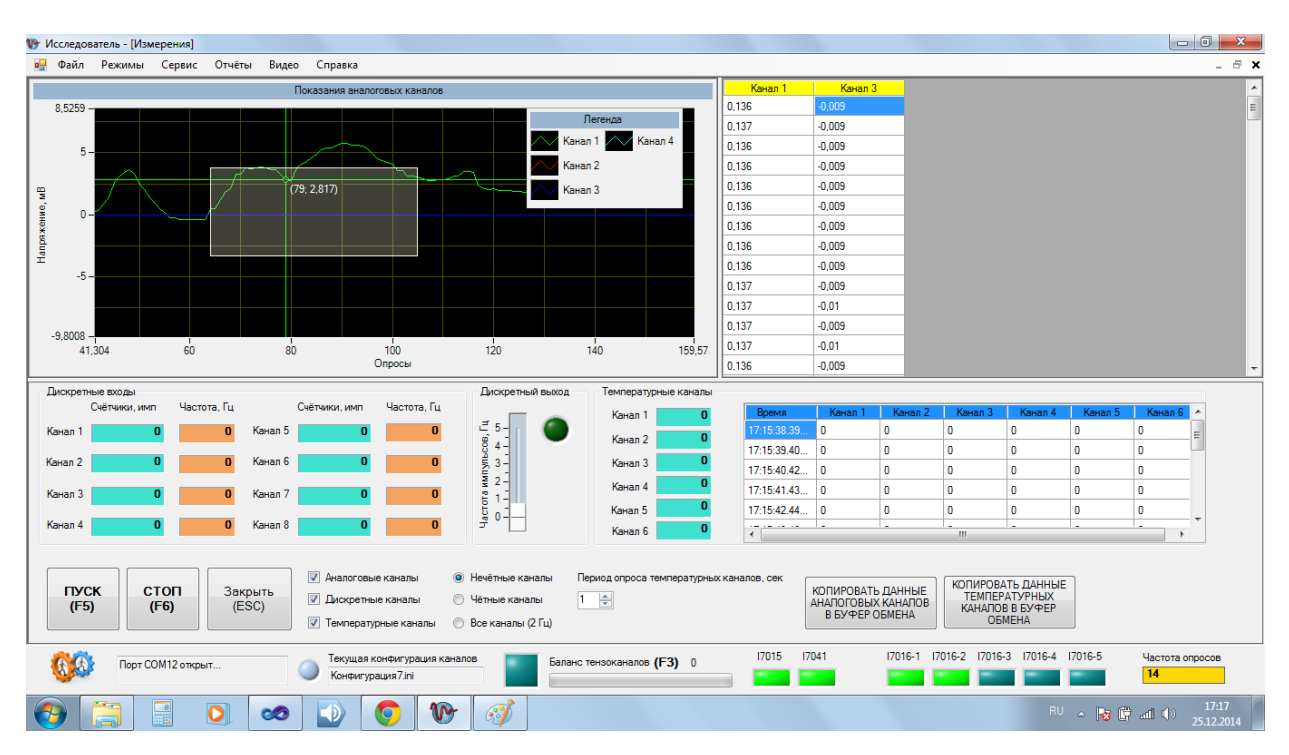

Рисунок 8 – Выделение области на графике

Двойной щелчок мышью на области графика возвращает пользовательский масштаб к исходному состоянию.

### **3.3.3 Проведение энергетической оценки и тяговых испытаний**

Опыт производится в следующей последовательности:

а) необходимо убедиться, что все датчики правильно подключены и кабели жёстко закреплены в своих разъёмах;

б) перед каждым опытом провести компенсацию нуля тензодатчиков;

в) выбрать пункт меню «Режимы»→ «Опыт». Появится окно опыта (рисунок 9);

г) если опыт проводится на фиксированном отрезке пути, нажмите переключатель на экране "По расстоянию" или нажмите клавишу "F11" на клавиатуре и укажите длину пути. Если расстояние не известно, нажмите переключатель "По времени" на экране или клавишу "F10" на клавиатуре и укажите продолжительность проведения опыта;

д) во время движения МТА при установившемся режиме нажать кнопку "Пуск" на экране или клавишу "F5" на клавиатуре

е) для остановки измерения нажмите кнопку "Стоп" на экране или клавишу "F6".

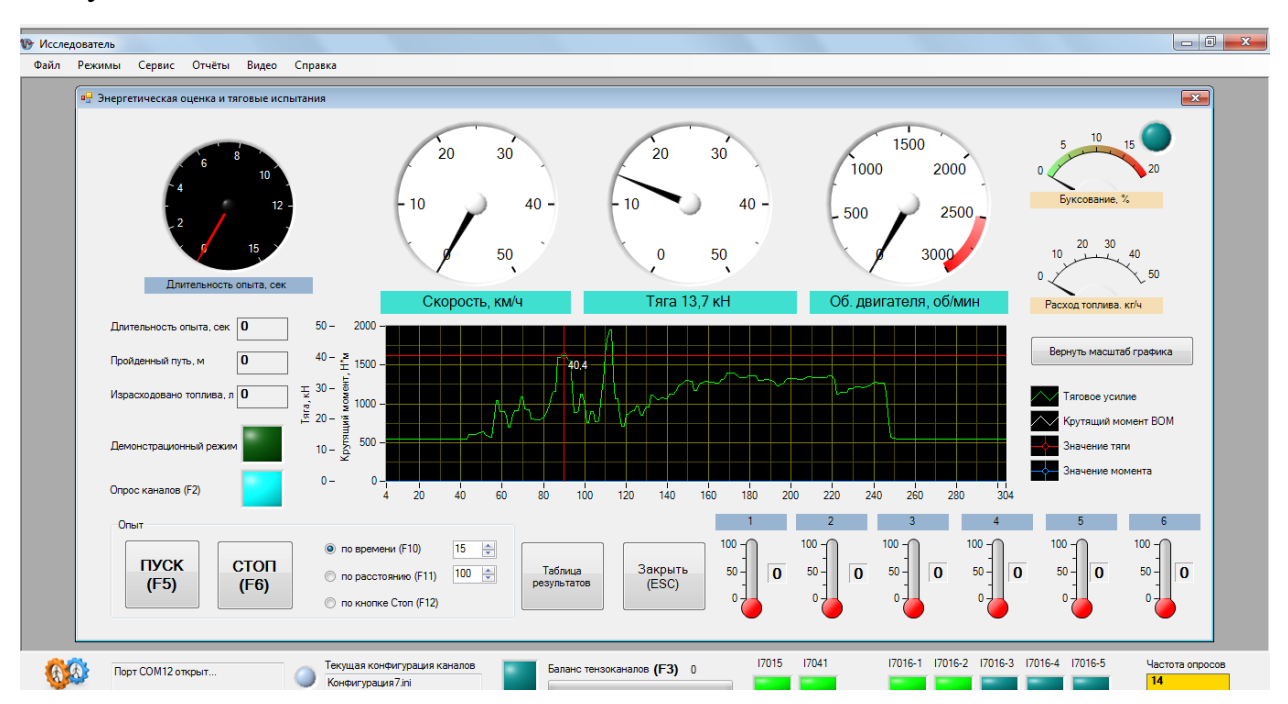

Рисунок 9 - Окно проведения опыта

Во время проведения опыта отображаются все данные в реальном режиме времени. Значения тягового усилия и крутящего момента отображаются на графике. Для развёртывания графика на всё окно без прерывания опыта необходимо сделать двойной щелчок мышью на области графика (рисунок 10).

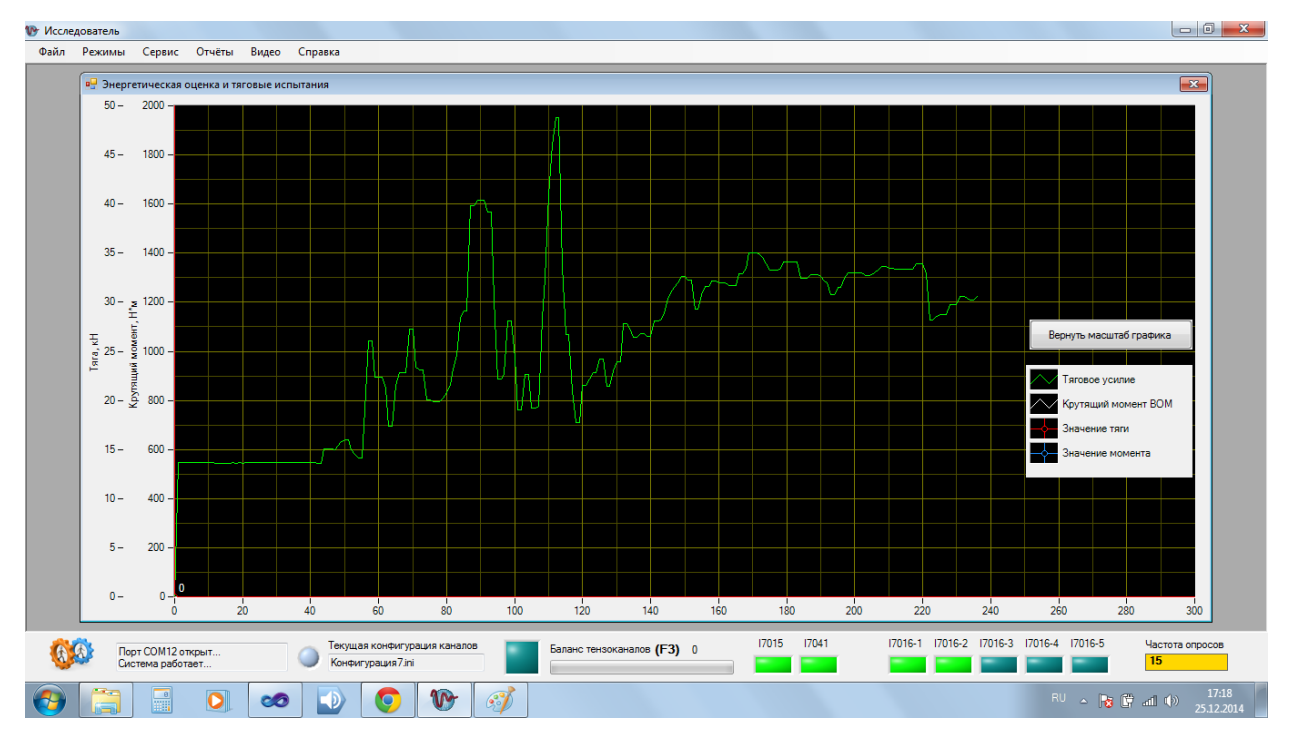

Рисунок 10 - Развёрнутый график

Клавиша «Esc» сворачивает график к исходному размеру.

Можно масштабировать любую область графика (рисунки 11, 12). Для этого необходимо выделить нужную область на графике мышью, одновременно удерживая клавишу «Shift». Перемещать график на экране можно мышью удерживая клавишу «Ctrl».

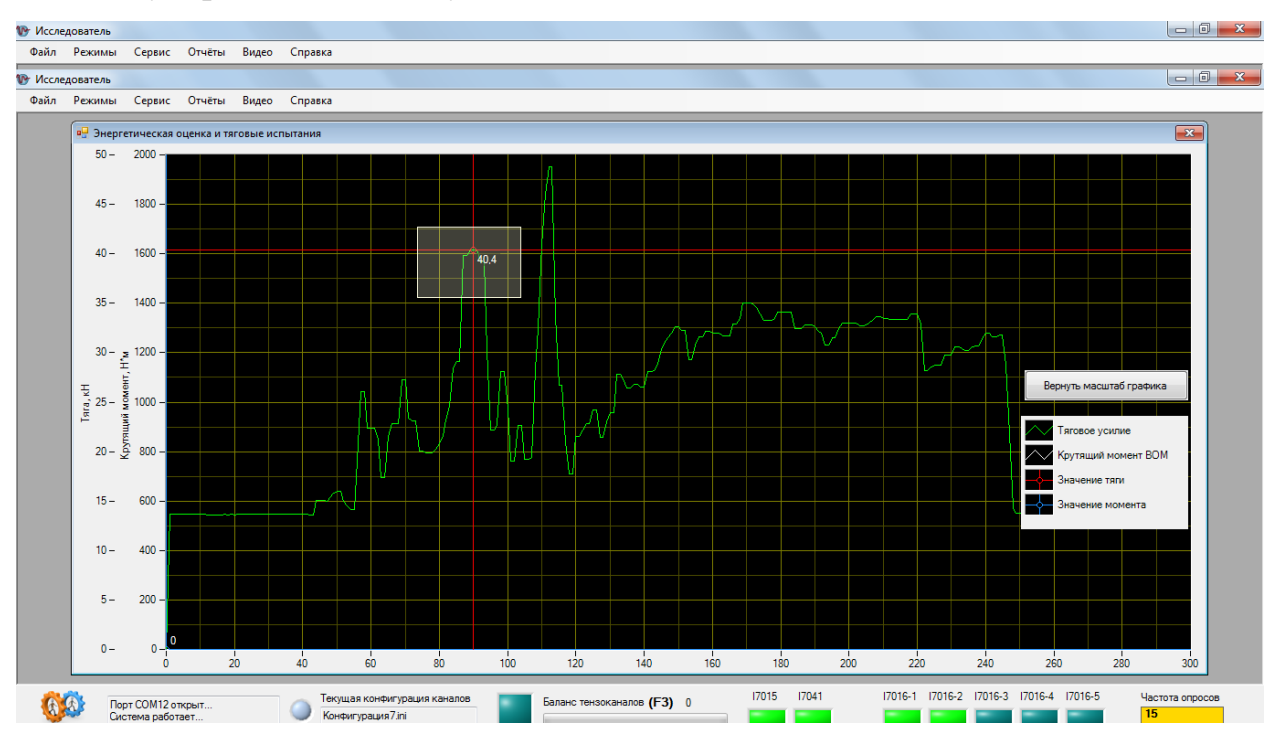

Рисунок 11 – Выделение области на графике

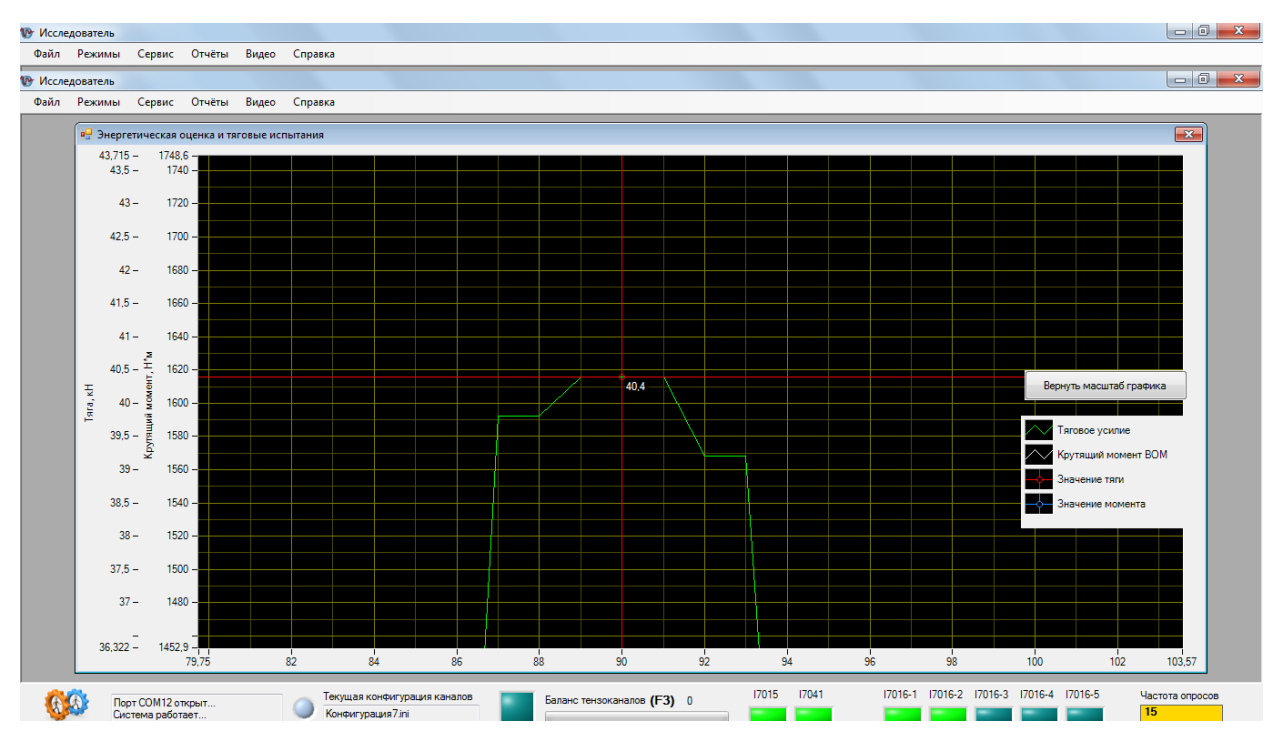

Рисунок 12 – Масштабированная область на графике

По окончании опыта на экран выйдет сводная таблица (Рисунок 13) с результатами измерений по всем аналоговым и дискретным каналам, а также усреднённые энергетические показатели за опыт.

| Дата и<br>время опыта | Номер опыта | Описание<br>опыта | Длительность<br>опыта, сек | Расстояние,<br>M | Скорость.<br>км/ч | Средняя<br>тяга, кН |
|-----------------------|-------------|-------------------|----------------------------|------------------|-------------------|---------------------|
| 01.09.2012 21:56      |             |                   | 10.904                     |                  |                   | 0.028               |
| 01.09.2012 21:18      |             |                   | 7.082                      |                  |                   | $-3.289$            |
| 01.09.2012 21:17      |             |                   | 15.007                     |                  |                   | $-3.847$            |
| 01.09.2012 19:48      |             |                   | 1.03                       |                  |                   | 0                   |
| 01.09.2012 19:48      |             |                   | 0                          |                  |                   | 0                   |
| 31.08.2012 21:33      |             |                   | 5,991                      |                  |                   | 0.044               |
| 31.08.2012 21:31      |             |                   | 14.992                     |                  |                   | 0.189               |
| 31.08.2012 21:30      |             |                   | 2.59                       |                  |                   | 0.019               |
| 31.08.2012 21:29      |             |                   | 4.664                      |                  |                   | 0.019               |
| 31.08.2012 21:24      |             |                   | 7.16                       |                  |                   | 2.248               |
| 31.08.2012 21:24      |             |                   | 0.827                      |                  |                   | $\overline{0}$      |
| 31.08.2012 21:21      |             |                   | 3.245                      |                  |                   | 1.571               |
| 31.08.2012 21:19      |             |                   | 14.82                      |                  |                   | 1.189               |
| 31.08.2012 21:10      |             |                   | 4.992                      |                  |                   | $-1.1$              |
| 31.08.2012 21:09      |             |                   | 4.992                      |                  |                   | $-1.449$            |
| m.                    |             |                   |                            |                  |                   |                     |

Рисунок 13 – Таблица результатов опытов

Таблица хранится в формате базы данных SQL Server. Просмотреть и распечатать результаты конкретного опыта можно следующим образом:

а) выбрать запись в таблице результатов измерений;

б) нажать кнопку «Просмотр» для просмотра отчёта по опыту;

в) нажать кнопку «Печать» для печати отчёта по опыту на принтере.

На рисунке 14 показано окно с итоговыми отчётами за опыт.

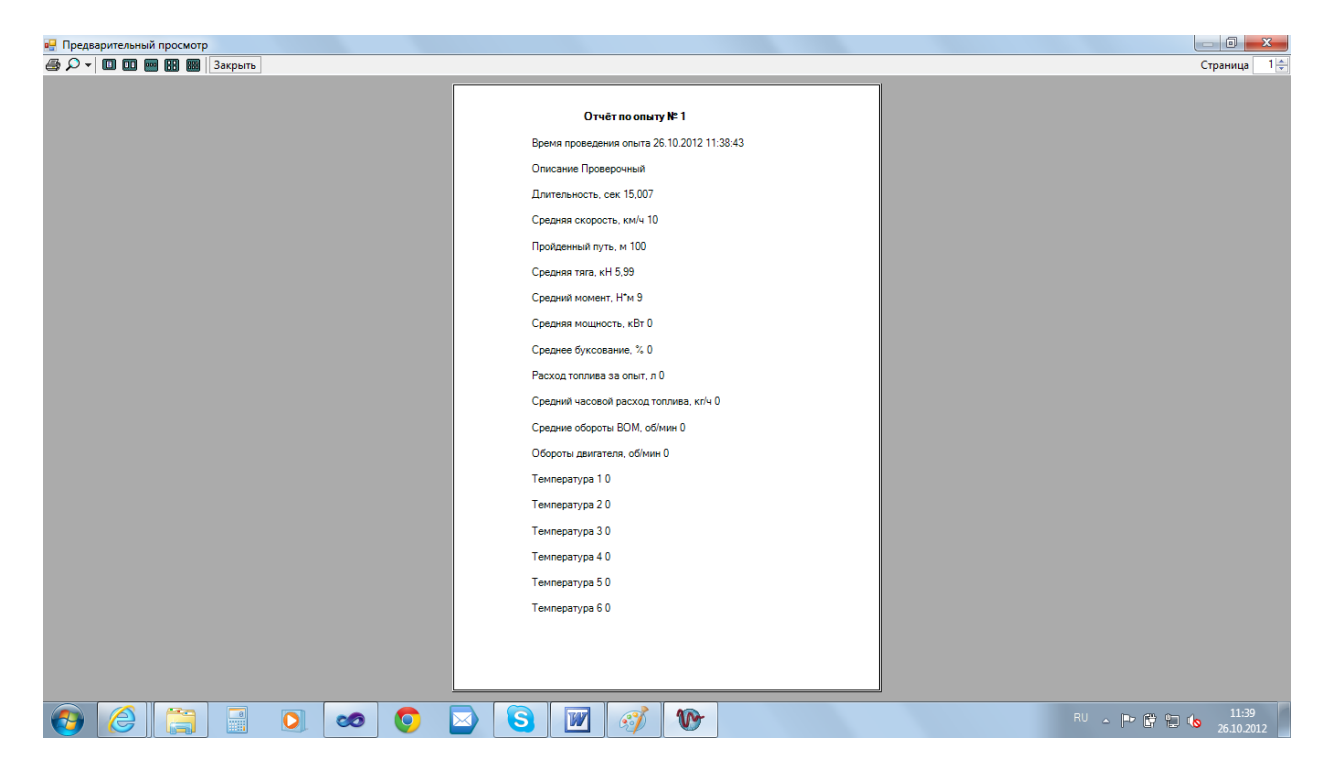

Рисунок 14 – Отчёт по результатам опыта

#### **ЗАКЛЮЧЕНИЕ**

Существующие на рынке программное обеспечение для измерительных систем имеет ряд недостатков не позволяющих использовать их для испытаний сельскохозяйственной техники - невозможность внесения пользовательских формул и алгоритмов, лицензирование каждой копии и др.

Разработана структура программного обеспечения для определения показателей при испытаниях сельскохозяйственной техники, которая подразумевает наличие двух независимых компонентов - драйвер и модуль расчёта.

Одним из наиболее перспективных направлений программной реализации драйвера связи с модулями сбора данных является служба Windows, так как это позволяет подключать к ней различные независимые внешние программы обработки данных и расчёта показателей сельскохозяйственной машины.

В процессе выполнения НИР было разработано программное обеспечение для определения показателей сельскохозяйственной техники на базе среды программирования Microsoft Visual Studio с использованием набора специализированных программных компонентов Measurement Studio.

Создан модуль расчёта показателей «Исследователь», который позволяет настраивать параметры проведения опыта, рассчитывает и визуализирует показатели машины в соответствии со стандартами на методы испытаний, сохраняет полученные результаты.

Программа отвечает современному уровню компьютерных технологий, работа с ней рассчитана как на опытных пользователей ПК, так и на начинающих.

Программное обеспечение зарегистрировано в Федеральном агентстве по интеллектуальной собственности (приложение А).

Программа обеспечивает соблюдение алгоритма обработки результатов испытаний, достоверности при обработке результатов испытаний и опреде-

лении оценочных показателей, предоставляет возможность хранения и накапливания информации (приложение Б).

К отчету прилагается CD диск с необходимой информацией для установки и работы программы. Действия по установке программы описаны в файлax Readme и «Инструкция пользователю», расположенных на установочном диске.

- 1. Рубичев Н.А. Измерительные информационные системы. М.: Дрофа, 2010. 334 с.
- 2. Таркивский, В.Е. Цифровая обработка данных при тензометрировании сельскохозяйственной техники / В.Е. Таркивский, Н.В. Трубицын // Техника и оборуд. для села. – 2016. – № 1. – С. 28-30.
- 3. Крюков, В.В. Информационно-измерительные системы: учеб. пособ. / В.В. Крюков. – Владивосток: ВГУЭС, 2000. – 102 с.
- 4. Кадухин А.И. Повышение эффективности эксплуатации машиннотракторных агрегатов за счет выбора рационального режима движения (на примере пахотных агрегатов) : автореф. дис. … канд. техн. наук. – Саратов, 2016. – 22 с.
- 5. Калачин С.В. Контроль эффективности функционирования машиннотракторного агрегата: моногр. – Саранск: Мордовский университет, 2009. – 144 с.
- 6. Федоренко, В.Ф. Уникальная система / В.Ф. Федоренко, Н.В. Трубицын, В.Е. Таркивский, М.В. Сазонов // Информ. бюл. – М.: ФГБНУ «Росинформагротех», 2017. – № 8. – С. 45-47.
- 7. ICP-DAS [электронный ресурс]. [URL:http://icpdas.msk.ru](http://icpdas.msk.ru/) (дата обращения: 16.08.2019).
- 8. Овен оборудование для автоматизации [электронный ресурс]. [URL:https://owen.ru](https://owen.ru/) (дата обращения: 16.08.2019).
- 9. Описание ПО «PowerGraph». <http://www.powergraph.ru/soft/pgview.asp> (дата обращения: 05.07.2019).
- 10. National Instruments LabView описание. [http://www.ni.com/ru](http://www.ni.com/ru-ru/shop/labview/select-edition.html)[ru/shop/labview/select-edition.html](http://www.ni.com/ru-ru/shop/labview/select-edition.html) (дата обращения: 06.07.2019).
- 11. National Instruments LabWindows/CVI описание. [http://www.ni.com/ru](http://www.ni.com/ru-ru/shop/select/labwindows-cvi)[ru/shop/select/labwindows-cvi](http://www.ni.com/ru-ru/shop/select/labwindows-cvi) (дата обращения: 06.07.2019).
- 12. Visual Studio Лучшие в своем классе средства для разработчиков. <https://visualstudio.microsoft.com/ru/> (дата обращения: 16.07.2019).
- 13. Embarcadero Delphi. <https://www.embarcadero.com/ru/products/delphi> (дата обращения: 16.07.2019).
- 14. National Instruments Measurement Studio. [http://www.ni.com/ru](http://www.ni.com/ru-ru/shop/select/measurement-studio)[ru/shop/select/measurement-studio](http://www.ni.com/ru-ru/shop/select/measurement-studio) (дата обращения: 16.07.2019).
- 15.Таркивский В.Е., Трубицын Н.В. Требования к программному обеспечению средств измерений // Техника и оборудование для села. – 2013. –  $N_2$  4. – C. 40-41.
- 16.Таркивский В.Е., Трубицын Н.В., Воронин Е.С., Адуов М.А. Метод дистанционного контроля функциональных показателей сельскохозяйственной техники // Техника и оборудование для села. – 2018. – № 12  $(258)$ . – C. 22-25.
- 17.ГОСТ Р 52777–2007 Техника сельскохозяйственная. Методы энергетической оценки. – М.: Стандартинформ, 2008. – 7 с.
- 18.ГОСТ 30745–2001 Тракторы сельскохозяйственные. Определение тяговых показателей. – М.: ИПК Издательство стандартов, 2002. – 12 с.
- 19.ГОСТ 30748-2001 Тракторы сельскохозяйственные. Определение максимальной скорости. – М.: Изд-во стандартов, 2002. – 4 с.
- 20. ГОСТ 30749-2001 Тракторы сельскохозяйственные. Определение мощности на осях ведущих колёс. – М.: Изд-во стандартов, 2002. – 8 с.
- 21. ГОСТ 30747-2001 Тракторы сельскохозяйственные. Определение показателей при испытаниях через вал отбора мощности. – М.: Изд-во стандартов, 2002. – 8 с.
- 22.Труфляк Е.В. Интеллектуальные технические средства в сельском хозяйстве // Изв. Великолукской гос. с.-х. акад. – 2015.– № 4.– С. 25-34.
- 23.Тьюки, Дж. Анализ результатов наблюдений. Разведочный анализ. М.: Мир, 1981. – 692 с.
- 24.Кардашевский С.В., Погорелый Л.В., Фудиман Г.М. Испытания сельскохозяйственной техники. – М.: Машиностроение, 1979. – 288 с.

25. Кассандрова О.Н., Лебедев В.В. Обработка результатов наблюдений. – М.: Наука, 1970. – 104 с.

# ПРИЛОЖЕНИЕ А

# (справочное) **Свидетельство о государственной регистрации программы для ЭВМ**

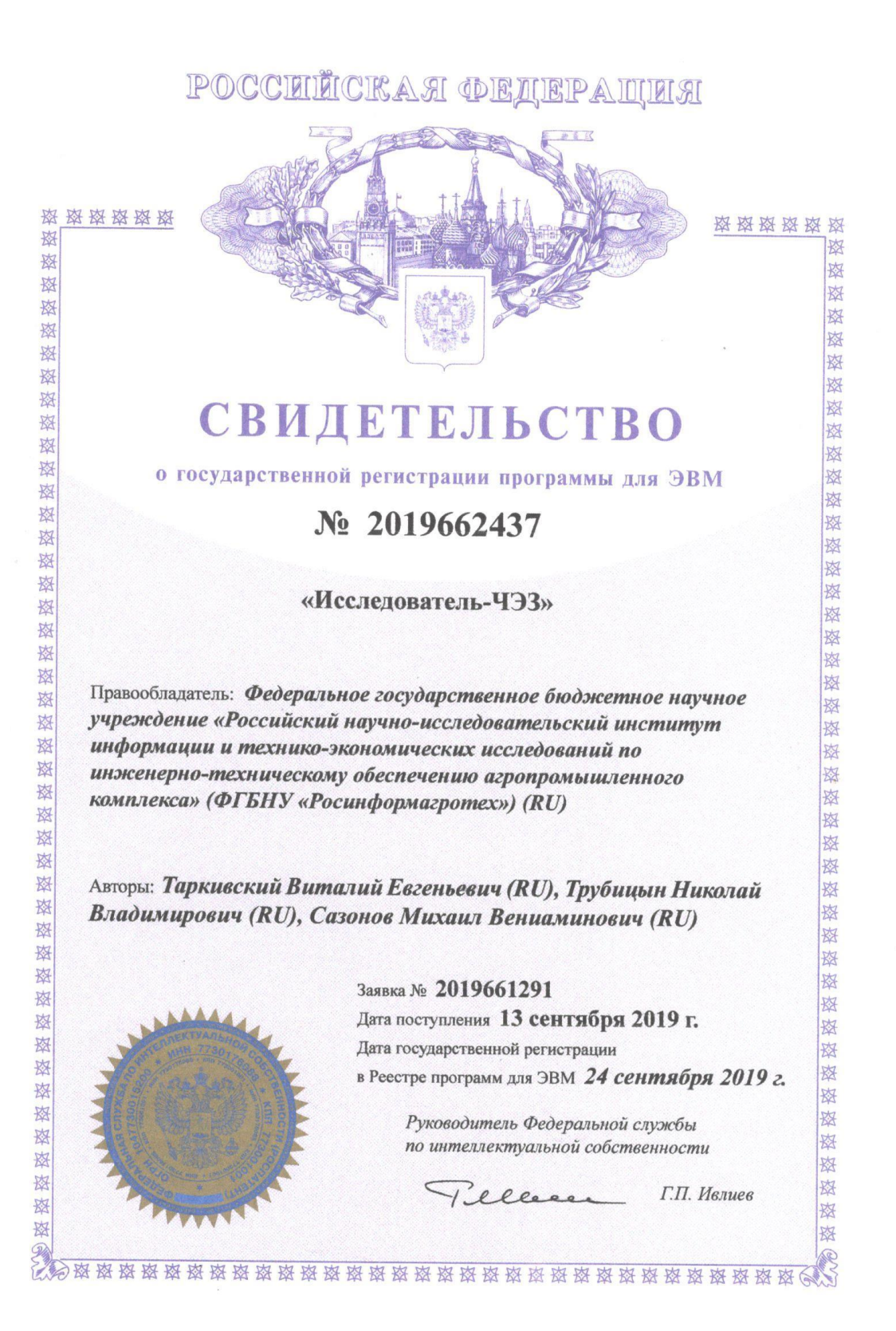

# ПРИЛОЖЕНИЕ Б (справочное) **Результаты расчёта показателей в полевых условиях**

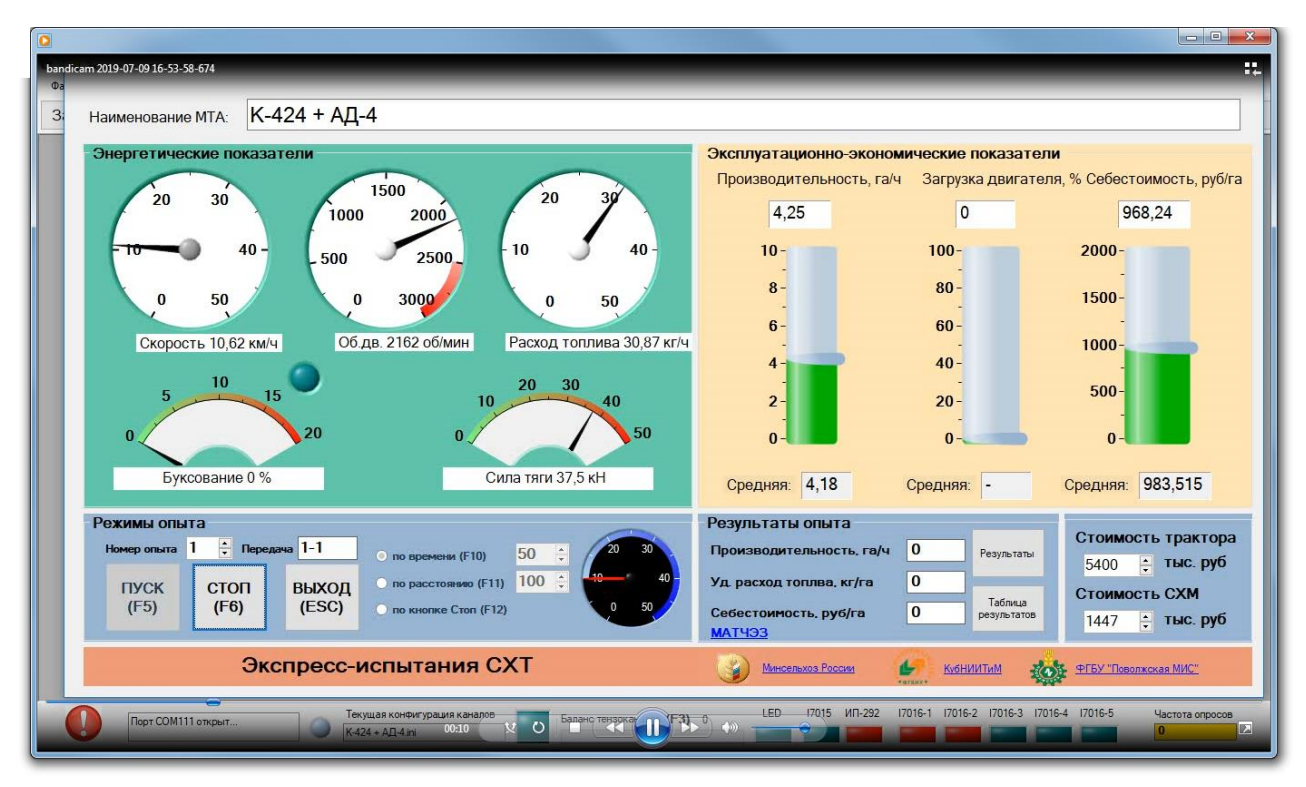

Рисунок Б.1 – Окно проведения опыта в реальном времени

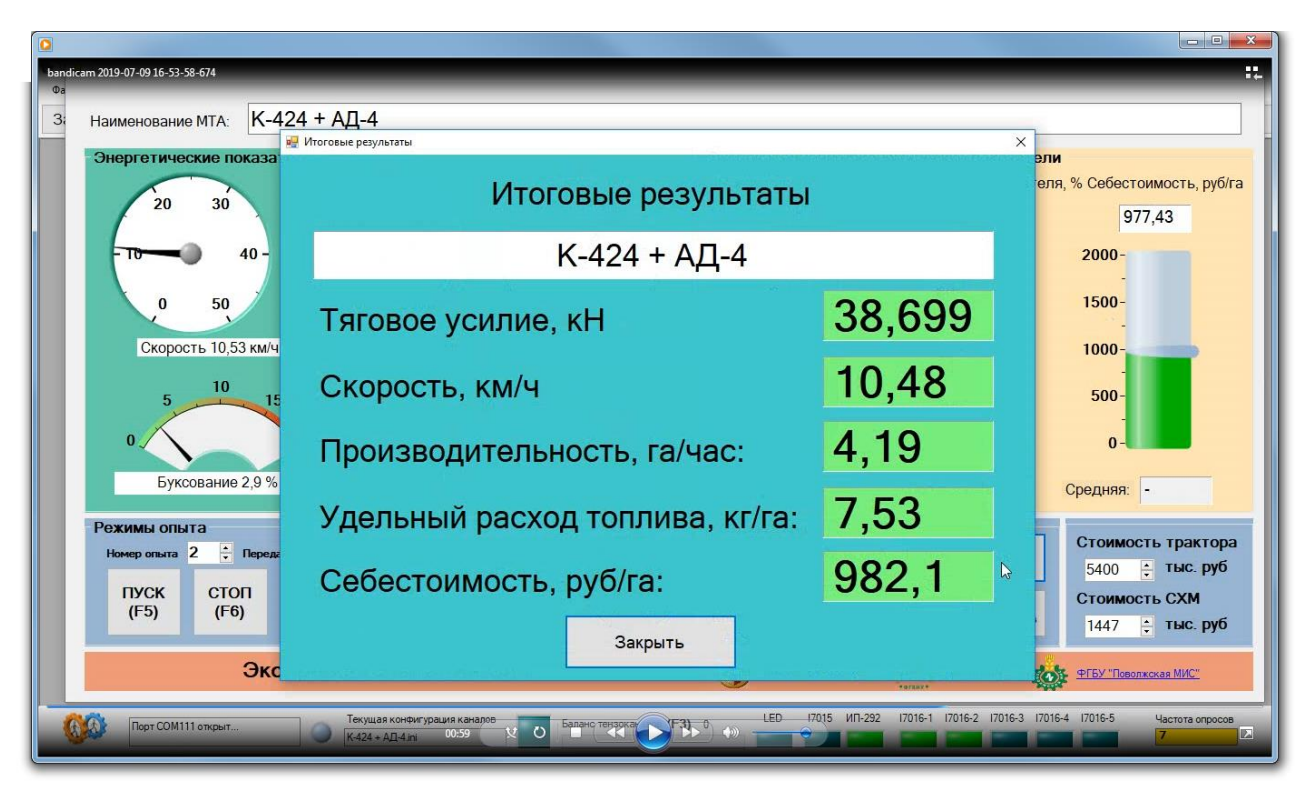

Рисунок Б.2 – Окно завершения опыта

| Загрузить конфигурацию     | Конфигурация каналов   |                                              | Экспресс-испытания СХТ | Таблица результатов      |                           | Настройка программы |                                                  | Настройка опыта |
|----------------------------|------------------------|----------------------------------------------|------------------------|--------------------------|---------------------------|---------------------|--------------------------------------------------|-----------------|
| Дата и время<br>опыта<br>ß | <b>MTA</b>             | Производительності Удельный расход<br>га/час | топлива, кг/га         | Себестоимость,<br>руб/га | Средняя<br>скорость, км/ч | Средняя<br>тяга, кН | Средний<br>часовой<br>расход<br>топлива.<br>KT/4 | Homep<br>опыта  |
| 07.07.2019 21:34           | K-424 + Lemken Rubin 9 | 4.13                                         | 8.24                   | 1233.9                   | 10,33                     | 29,992              | 34,045                                           |                 |
| 07.07.2019 21:39           | K-424 + Lemken Rubin 9 | 4.13                                         | 8.49                   | 1233.9                   | 10,33                     | 30,361              | 35,05                                            |                 |
| 07.07.2019 21:45           | K-424 + Lemken Rubin 9 | 4.15                                         | 9.02                   | 1227.95                  | 10,38                     | 29,494              | 37,45                                            |                 |
| 07.07.2019 21:49           | K-424 + Lemken Rubin 9 | 3.54                                         | 8.74                   | 1439,55                  | 8,85                      | 29,041              | 30,951                                           |                 |
| 07.07.2019 21:57           | K-424 + Lemken Rubin 9 | 4.03                                         | 8.37                   | 1264.52                  | 10,08                     | 30,982              | 33,736                                           |                 |
| 07.07.2019 22:00           | K-424 + Lemken Rubin 9 | 4.18                                         | 8.22                   | 1219.14                  | 10.45                     | 29,116              | 34,355                                           |                 |
| 07.07.2019 22:41           | К-424 + АД-4           | 4,17                                         | 8.53                   | 1034.77                  | 10.42                     | 27.8                | 35,582                                           |                 |
| 07.07.2019 22:51           | К-424 + АД-4           | 3.9                                          | 9.05                   | 1106,41                  | 9,74                      | 32,681              | 35,283                                           |                 |
| 07.07.2019 22:54           | К-424 + АД-4           | 4.36                                         | 9.09                   | 989,68                   | 10.9                      | 27,945              | 39,617                                           |                 |
| 07.07.2019 23:14           | К-424 + АД-4           | 4,13                                         | 9,07                   | 1044.79                  | 10,32                     | 33,084              | 37,45                                            |                 |
| 07.07.2019 23:18           | $K-424 + AД-4$         | 4.23                                         | 8.7                    | 1020.09                  | 10.58                     | 29,239              | 36.819                                           |                 |
| 07.07.2019 23:56           | К-424 + АД-4           | 4,34                                         | 8.13                   | 994.24                   | 10.34                     | 28,768              | 35,273                                           |                 |
| 08.07.2019 0:04            | К-424 + АД-4           | 4.32                                         | 9,31                   | 975.69                   | 10.28                     | 30,761              | 40,223                                           |                 |
| 08.07.2019 0:08            | $K-424 + A4 - 4$       | 3.26                                         | 9,18                   | 1292.94                  | 7.95                      | 29,668              | 29,912                                           |                 |
| 08.07.2019 0:14            | К-424 + АД-4           | 4,28                                         | 8,46                   | 984,81                   | 10,43                     | 28,896              | 36,2                                             |                 |
| 08.07.2019 0:18            | К-424 + АД-4           | 4,31                                         | 8,18                   | 977.96                   | 10.51                     | 28,839              | 35.273                                           |                 |
| 08.07.2019 0:40            | $K-424 + AД-4$         | 4.39                                         | 8,32                   | 960.14                   | 10.7                      | 30.388              | 36,51                                            |                 |
| 08.07.2019 12:24           | К-424 + АД-4           | 4.2                                          | 8.84                   | 1027.38                  | 10.49                     | 29,297              | 37.141                                           |                 |
| 08.07.2019 12:37           | $K-424 + A4 - 4$       | 4,06                                         | 9.06                   | 1038,18                  | 10,15                     | 27,128              | 36,785                                           |                 |
| 08.07.2019 12:59           | $K-424 + AД-4$         | 4.17                                         | 8.38                   | 1010.79                  | 10.42                     | 30.178              | 34.941                                           |                 |
| 08.07.2019 14:42           | $K-424 + AД-4$         | 4.11                                         | 9.33                   | 1001.22                  | 10,28                     | 27.84               | 38.331                                           |                 |
|                            |                        |                                              |                        |                          |                           |                     |                                                  |                 |

Рисунок Б.3 – Сводная таблица результатов опытов